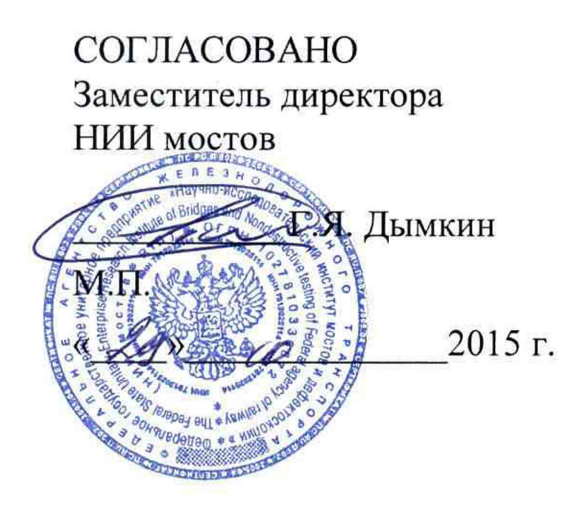

УТВЕРЖДАЮ Заместитель директора ФГУП «ВНИИОФИ»

Н.П. Муравская **VHINTAPHOE MPEAN**  $M.\Pi$ . « 295 ned 2015 г.

**Установки автоматизированного ультразвукового эхо-импульсного контроля рельсов УКР-64Э**

> **Методика поверки МП 051.Д4-15** 1-25756-16

Главный метролог ФГУП «ВНИИОФИ» С.Н. Негода  $\overline{\mu}$ 2015 г.

# СОДЕРЖАНИЕ

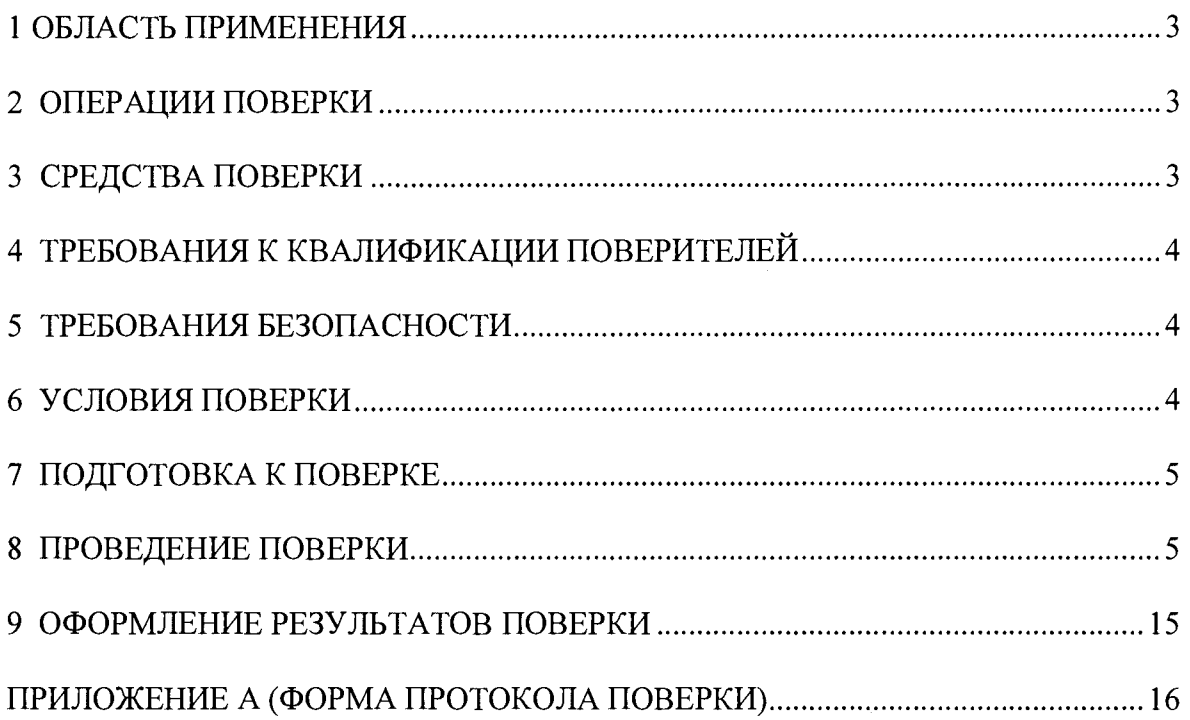

## **1 ОБЛАСТЬ ПРИМЕНЕНИЯ**

<span id="page-2-0"></span>Настоящая методика устанавливает методы и средства первичной и периодической поверок установок автоматизированного ультразвукового эхо-импульсного контроля рельсов УКР-64Э (далее по тексту - установок).

Установки предназначены для измерений амплитуд эхо-сигналов и времени распространения эхо-сигналов, отраженных от дефектов типа нарушения сплошности и (или) нарушений структуры в головке, шейке и средней части подошвы рельса в соответствии с требованиями ГОСТ Р 51685-2013 и СТО РЖД 1.11.004-2009 (метод «Б»), измерений координат обнаруженных дефектов.

<span id="page-2-1"></span>Межповерочный интервал  $-1$  год.

### **2 ОПЕРАЦИИ ПОВЕРКИ**

2.1 При проведении первичной (в том числе после ремонта) и периодической поверки должны выполняться операции, указанные в таблице 1.

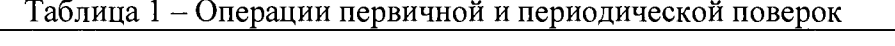

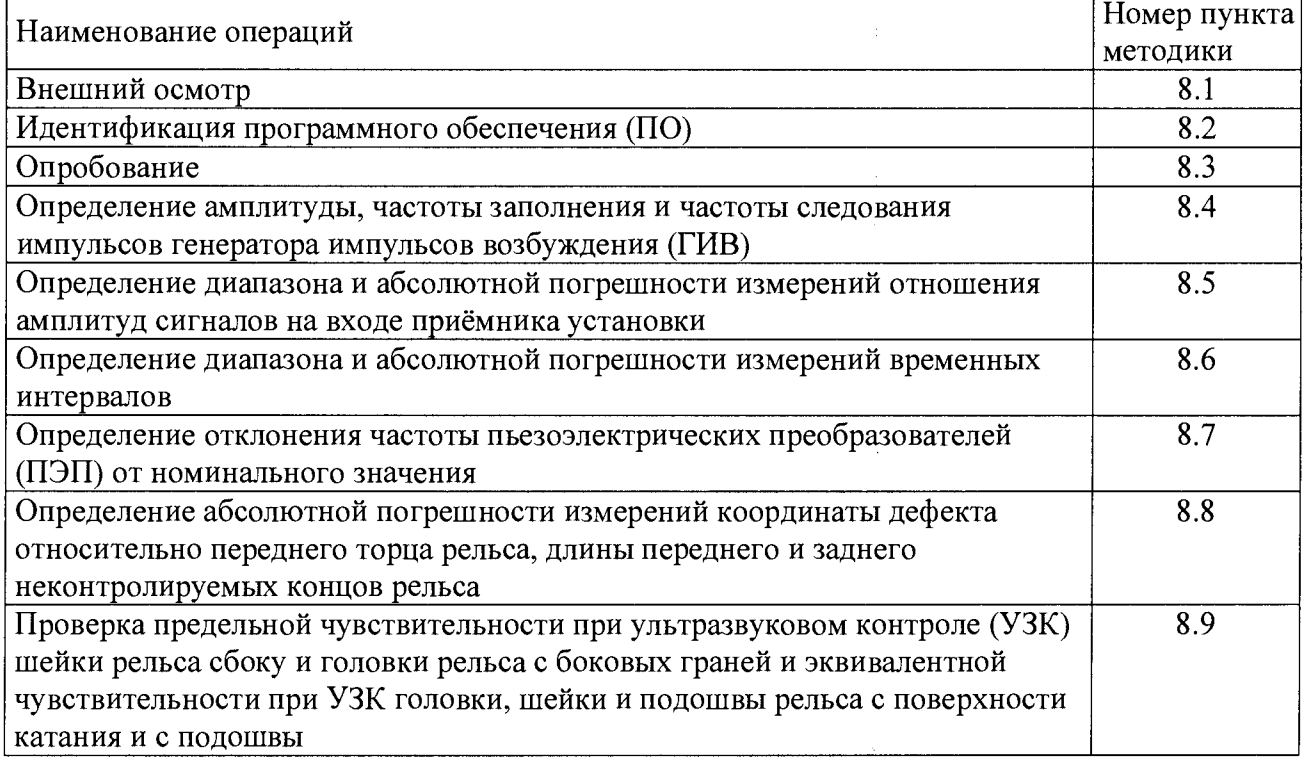

2.2 Поверку средств измерений осуществляют аккредитованные в установленном порядке в области обеспечения единства измерений юридические лица и индивидуальные предприниматели.

<span id="page-2-2"></span>2.3 Поверка установки прекращается в случае получения отрицательного результата при проведении хотя бы одной из операций, а установку признают не прошедшей поверку.

## **3 СРЕДСТВА ПОВЕРКИ**

3.1 Рекомендуемые средства поверки указаны в таблице 2.

3.2 Средства поверки должны быть поверены и аттестованы в установленном порядке.

3.3 Приведенные средства поверки могут быть заменены на их аналоги, обеспечивающие определение метрологических характеристик установок с требуемой точностью.

 $Ta6$ лица  $2 - C$ велства поверки

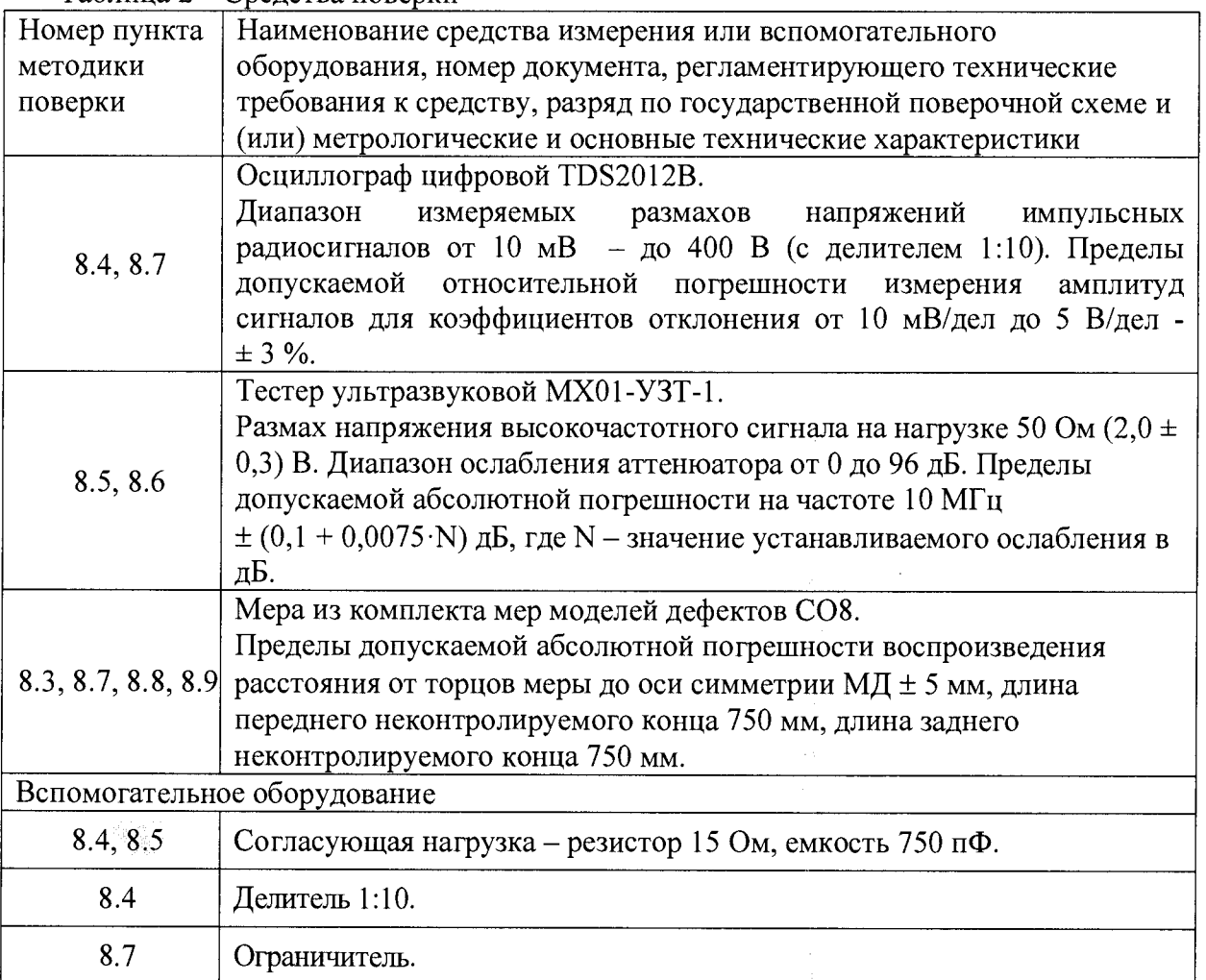

## 4 ТРЕБОВАНИЯ К КВАЛИФИКАЦИИ ПОВЕРИТЕЛЕЙ

<span id="page-3-0"></span>Лица, допускаемые к проведению поверки, должны изучить устройство и принцип работы установки и средств поверки по эксплуатационной документации.

## 5 ТРЕБОВАНИЯ БЕЗОПАСНОСТИ

<span id="page-3-1"></span>5.1. Работа с установкой и средствами поверки должна проводиться согласно требованиям безопасности при работе с электроизмерительными приборами, указанным в руководствах по эксплуатации (РЭ) на приборы.

5.2. При проведении поверки должны быть соблюдены требования безопасности согласно ГОСТ 12.3.019-80.

<span id="page-3-2"></span>5.3 Освещенность рабочего места поверителя должна соответствовать требованиям санитарных правил и норм СанПиН 2.2.1/2.1.1.1278-03.

## 6 УСЛОВИЯ ПОВЕРКИ

6.1 При проведении поверки должны соблюдаться следующие требования:

- температура окружающего воздуха (20 ± 5) °С;

- относительная влажность воздуха (65  $\pm$  15) %;

- атмосферное давление (750 ± 30) мм рт.ст.  $[(100 \pm 4) \text{ kTa}]$ .

6.2 Внешние электрические и магнитные поля должны находиться в пределах, не влияющих на работу установки и средств поверки.

### **7 ПОДГОТОВКА К ПОВЕРКЕ**

<span id="page-4-0"></span>7.1. Если установка и средства поверки до начала измерений находились в климатических условиях, отличающихся от указанных в п. 6.1, то их выдерживают при этих условиях не менее часа, или времени, указанного в эксплуатационной документации.

<span id="page-4-1"></span>7.2. Подготовить установку и средства поверки к работе в соответствии с их РЭ.

### **8 ПРОВЕДЕНИЕ ПОВЕРКИ**

#### **8.1 Внешний осмотр**

8.1.1 При внешнем осмотре должно быть установлено соответствие установки следующим требованиям:

- комплектность установок в соответствии с РЭ;

- отсутствие явных механических повреждений, влияющих на работоспособность установок;

- наличие маркировки установок в соответствии с документацией.

8.1.2 Установка считается прошедшей операцию поверки с положительным результатом, если установка соответствует требованиям, приведенным в пункте 8.1.1.

#### **8.2. Идентификация программного обеспечения (ПО)**

8.2.1 Включить компьютер. После загрузки операционной системы запустить на компьютере программу «Настройка каналов «УКР-64Э».

8.2.2 В заголовке окна программы прочитать идентификационное наименование и номер версии ПО.

8.2.3 Запустить на компьютере программу «Верификация «УКР-64Э». В заголовке окна программы прочитать идентификационное наименование и номер версии ПО.

8.2.4 Запустить на компьютере программу «Контроль «УКР-64Э». В заголовке окна программы прочитать идентификационное наименование и номер версии ПО.

8.2.5 Проверить идентификационные данные ПО на соответствие значениям, приведенным в таблице 3.

Таблица 3

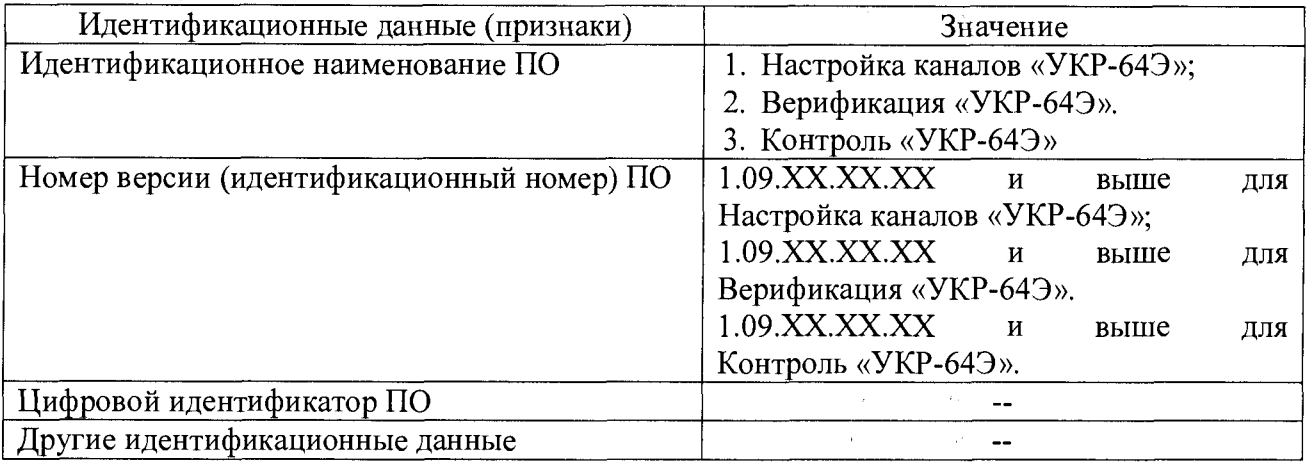

8.2.5 Установка считается прошедшей операцию поверки с положительным результатом, если идентификационные данные ПО соответствуют значениям, приведенным в таблице 3.

#### **8.3 Опробование**

8.3.1 Подготовить установку к работе в соответствии с пунктом 2.3.1. РЭ.

8.3.2 Провести контроль меры из комплекта мер моделей дефектов СО8 (далее - меры) на скорости  $(1.5 \pm 0.1)$  м/с.

8.3.3 Установка считается прошедшей операцию поверки с положительным результатом, если контроль меры завершился без ошибок, выявлены все модели дефектов на мере.

8.4 Определение амплитуды, частоты заполнения и частоты следования импульсов генератора импульсов возбуждения (ГИВ)

8.4.1 Загрузить настройку «Метрология плата 1».

8.4.2 Подключить входной разъем осциллографа к одному из каналов (к разъёму генератора – нижнему из двух) на первой метрологической плате установки. Соединение производить через делитель 1:10, на нагрузке 15 Ом, 750 пФ. Схема соединения приведена на рисунке 1.

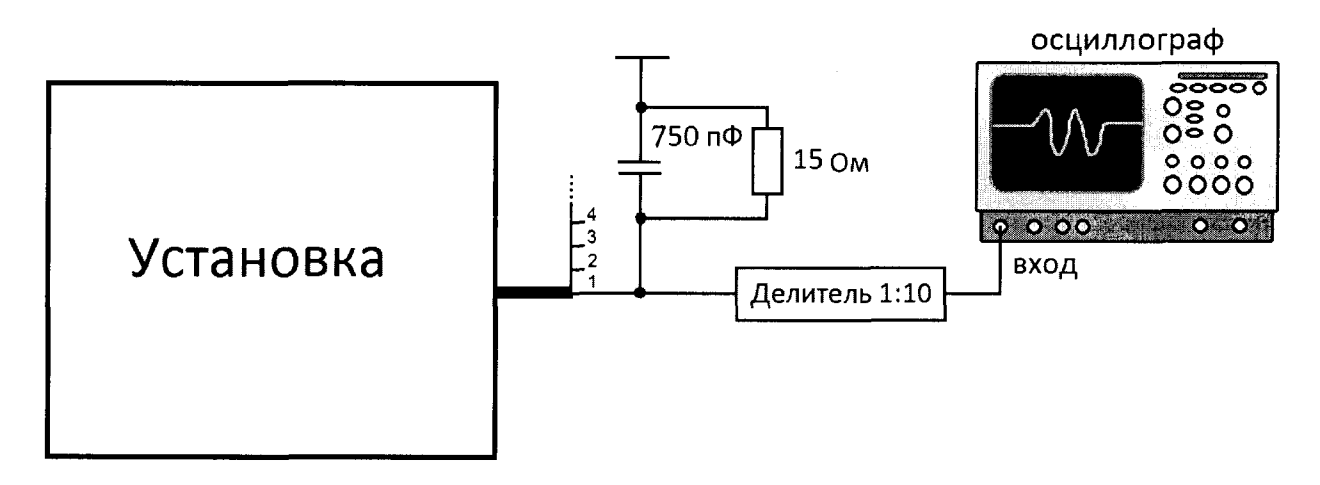

Рисунок 1 - Схема соединения

8.4.3 Произвести измерение амплитуды импульсов ГИВ  $A<sub>H</sub>$  осциллографом как показано на рисунке 2. Измерения выполнить пять раз, результат усреднить.

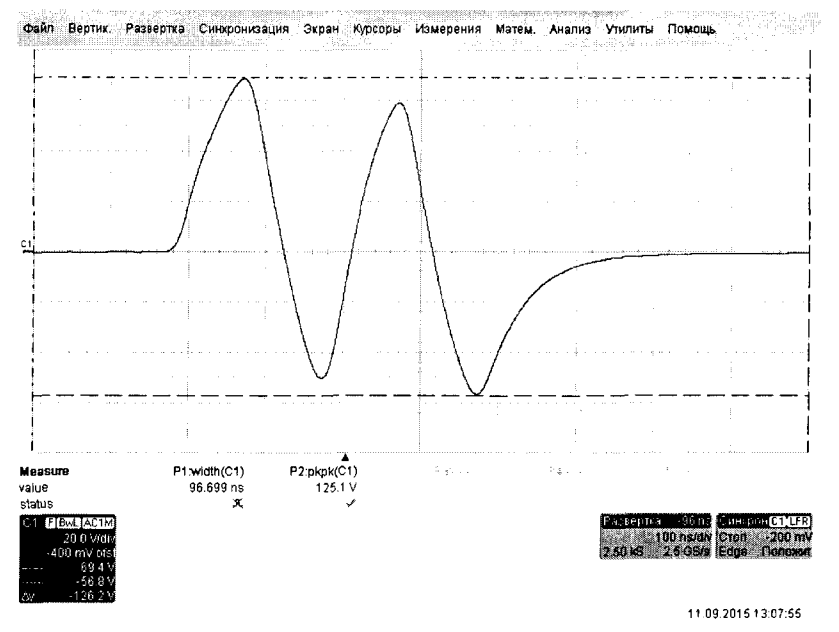

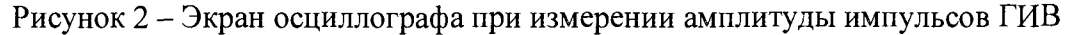

8.4.4 Вычислить отклонение установки амплитуды импульсов ГИВ по формуле:

$$
SA = \frac{A_H - A_H}{A_H} \cdot 100\%,\%
$$
 (1)

где  $A_H$  – номинальное значение амплитуды импульсов ГИВ, В;

 $A_H$  – измеренное осциллографом значение амплитуды импульсов ГИВ, В.

8.4.5 Произвести измерение частоты заполнения импульсов осциллографом как показано на рисунке 3. Измерения выполнить пять раз, результат усреднить.

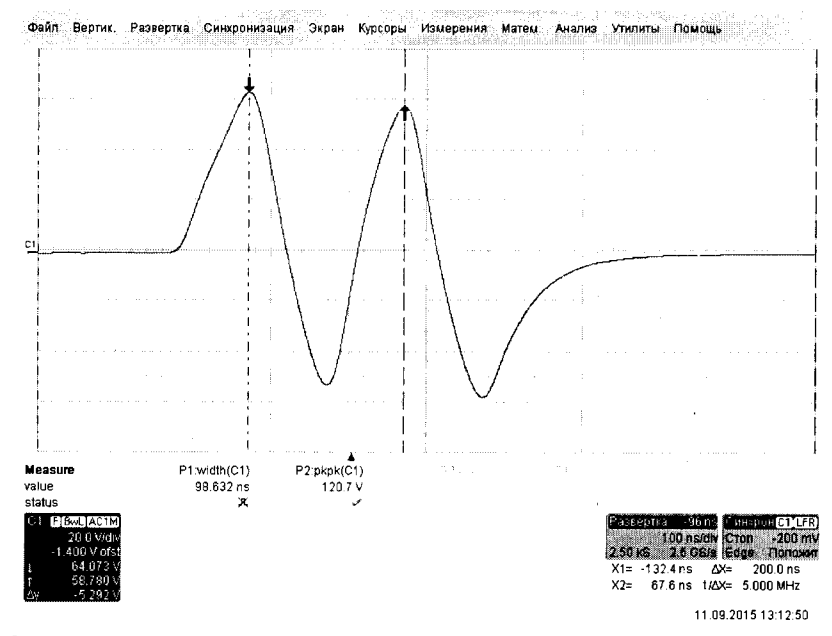

Рисунок 3 - Экран осциллографа при измерении частоты заполнения импульсов ГИВ

8.4.6 Вычислить отклонение установки частоты заполнения импульсов ГИВ по формуле:

$$
\delta F = \frac{F_H - F_H}{F_H} \cdot 100\%, \, \%
$$
\n(2)

где  $F_H$  – номинальное значение частоты заполнения импульсов ГИВ, МГц;  $F_H$  – измеренное осциллографом значение частоты заполнения импульсов ГИВ, МГц.

8.4.7 Установить частоту следования импульсов ГИВ 1000 Гц.

8.4.8 Произвести измерение частоты следования импульсов ГИВ осциллографом как показано на рисунке 4. Измерения выполнить пять раз, результат усреднить.

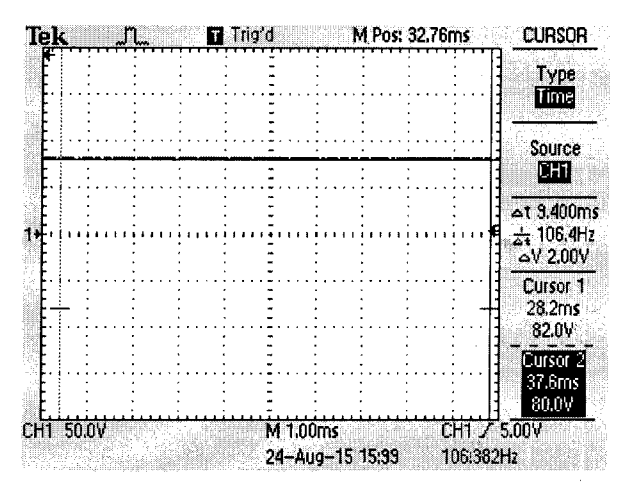

Рисунок 4 – Экран осциллографа при измерении частоты следования импульсов ГИВ

8.4.9 Установить частоту следования импульсов ГИВ 10 Гц и повторить измерения согласно пункту 8.4.8.

8.4.10 Выполнить измерения согласно пунктам 8.4.2-8.4.9 для всех (восьми) каналов метрологической платы.

8.4.11 Повторить измерения согласно пункту 8.4.10 для всех (пяти) метрологических плат, загрузив настройку соответствующей метрологической платы.

8.4.12 Установка считается прошедшей операцию поверки с положительным результатом, если амплитуда импульсов ГИВ составляет 130 В, отклонение установки амплитуды импульсов ГИВ не превышает  $\pm$  10 %, частота заполнения импульсов ГИВ составляет 5 МГц, отклонение установки частоты заполнения импульсов ГИВ не превышает  $\pm$  10 %, диапазон установки частоты следования импульсов ГИВ составляет от 10 до 1000 Гц.

### **8.5 Определение диапазона и абсолютной погрешности измерений отношения амплитуд сигналов на входе приёмника установки**

8.5.1 Зафиксировать кнопку <СИНХР> тестера МХ01-УЗТ-1 в положении «ВНЕШ.» и подать на его разъем «СИНХР» сигнал с выхода проверяемого канала.

8.5.2 Нажать на кнопку <5,0> ряда «ЧАСТОТА MHz» и кнопку <2> ряда «РЕЖИМ».

8.5.3 Установить регулятор «АМПЛ.» в крайнее правое положение.

8.5.4 Установить второй слева переключатель в положение  $(0 - 30)$  дБ (рекомендуемое -6 дБ).

8.5.5 Загрузить настройку «МетрологияДБ\_плата 1».

8.5.6 Подать сигнал с разъема «ВЫХОД АТТЕН.» тестера МХ01-УЗТ-1 через согласующую нагрузку на вход (верхний разъём из двух) первого канала первой метрологической платы установки.

8.5.7 Кнопками «ЗАДЕРЖКА СТРОБА» установить по экрану установки сигнал с тестера МХ01-УЗТ-1 в зону стробирующего импульса.

8.5.8 Установить усиление для первого канала установки равное 1 дБ.

8.5.9 Используя аттенюатор тестера МХ01-УЗТ-1 установить такую амплитуду сигнала, при которой сигнал на экране установки достигает уровня 50 % экрана (рисунок 5).

8.5.10 Установить усиление для первого канала установки равное 2 дБ, после чего увеличить ослабление аттенюатора тестера МХ01-УЗТ-1 так, чтобы сигнал на экране установки снова достиг 50 % экрана.

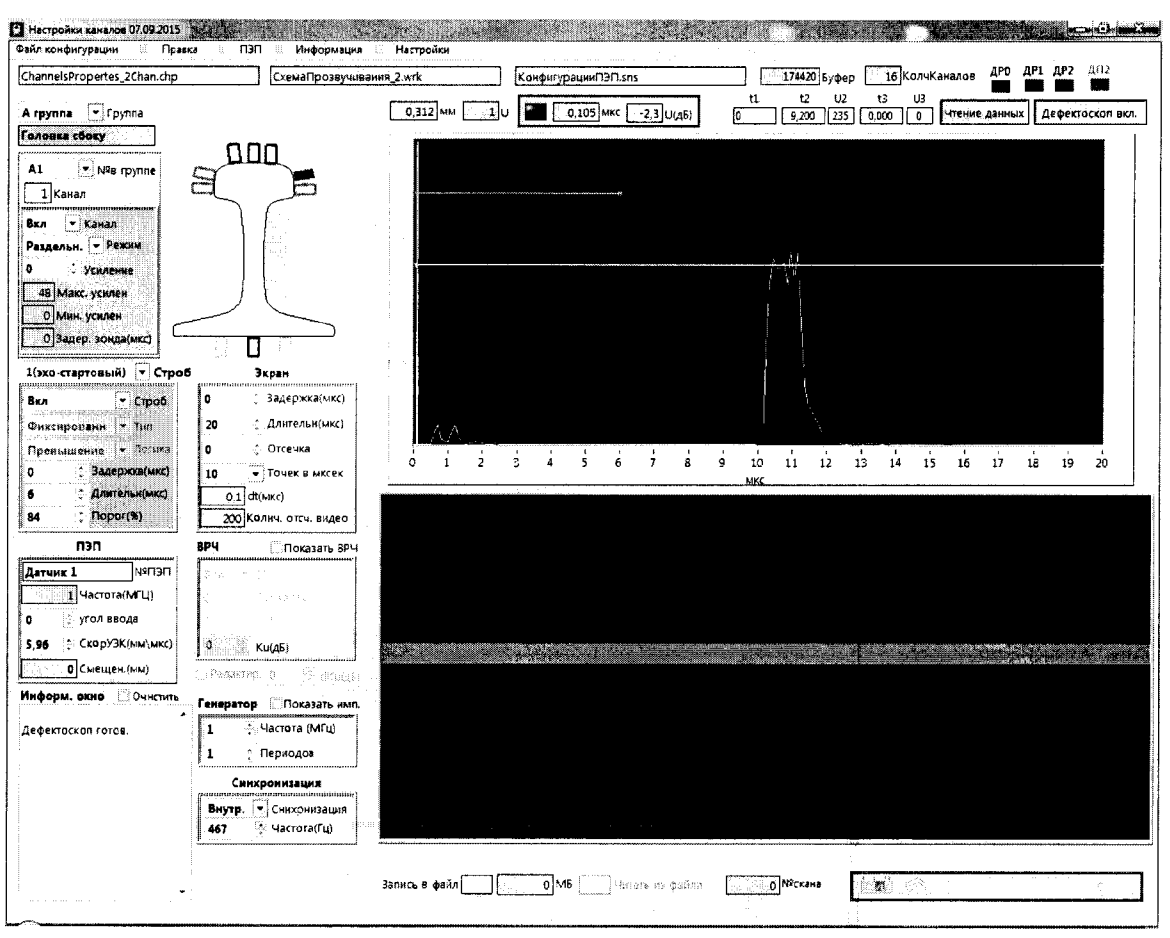

Рисунок 5 - Определение погрешности измерений отношения амплитуд сигналов на входе приёмника установки

8.5.11 Рассчитать абсолютную погрешность измерений отношения амплитуд сигналов на входе приёмника установки по формуле:

$$
\Delta G = |G_A - G_{A0}| - |G_V - G_{V0}|, \, \text{A}\text{B}
$$
\n(3)

где  $G_{y0}$  – начальное значение усиления на установке, установленное в пункте 8.5.8, дБ;  $G_y$  – текущее значение усиления на установке, установленное в пункте 8.5.10, дБ;

 $G_{A0}$  – ослабление на аттеню аторе тестера MX01-УЗТ-1, установленное в пункте 8.5.9, дБ;

 $G_A$  – ослабление на аттеню аторе тестера MX01-УЗТ-1, установленное в пункте 8.5.10, дБ.

8.5.12 Повторить пункты 8.5.10-8.5.11 для следующих значений усиления установленных на установке: 3, 4, 5, 6, 12, 18, 30, 42, 60 дБ.

8.5.13 Повторить пункты 8.5.6-8.5.12 для всех (пяти) метрологических плат, загрузив настройку соответствующей метрологической платы.

8.5.12 Установка считается прошедшей операцию поверки с положительным результатом, если диапазон измерений отношения амплитуд сигналов на входе приёмника установки составляет от 1 до 60 дБ, абсолютная погрешность измерений отношения амплитуд сигналов на входе приёмника установки не превышает  $\pm$  (0,5 + 0,05 $\cdot$ Ax) дБ, где Ax - установленное усиление приемника установки, дБ.

#### абсолютной погрешности измерений 8.6 Определение диапазона  $\mathbf{H}$ временных интервалов

8.6.1 Загрузить настройку «МетрологияДБ плата 1».

8.6.2 Зафиксировать кнопку <СИНХР> тестера МХ01-УЗТ-1 в положении «ВНЕШ.».

8.6.3 Нажать на кнопку <5,0> ряда «ЧАСТОТА MHz» и кнопку <2> ряда «РЕЖИМ».

8.6.4 Отключить зондирующие импульсы на всех каналах установки кроме канала, к которому будет подключен разъем синхронизации тестера МХ01-УЗТ-1.

8.6.5 Подключить выход тестера МХ01-УЗТ-1 ко входу первого канала (верхний разъём из двух) первой метрологической платы установки, разъем синхронизации тестера МХ01-УЗТ-1 подключить к выходу (нижнему разъёму из двух) любого канала первой метрологической платы установки через согласователь. (Рисунок 6).

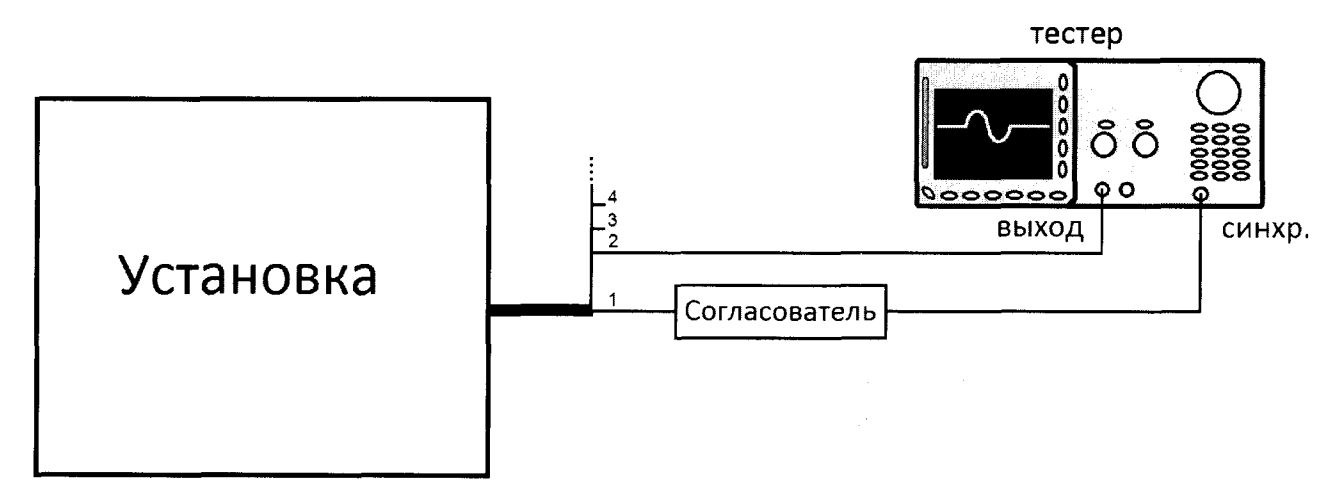

Рисунок 6 - Схема соединения

8.6.6 Кнопками «ЗАДЕРЖКА СТРОБА» на тестере МХ01-УЗТ-1 установить задержку сигнала 1 мкс.

8.6.7 На экране установки при помощи перемещения курсора по А-скану измерить время сигнала (рисунок 7).

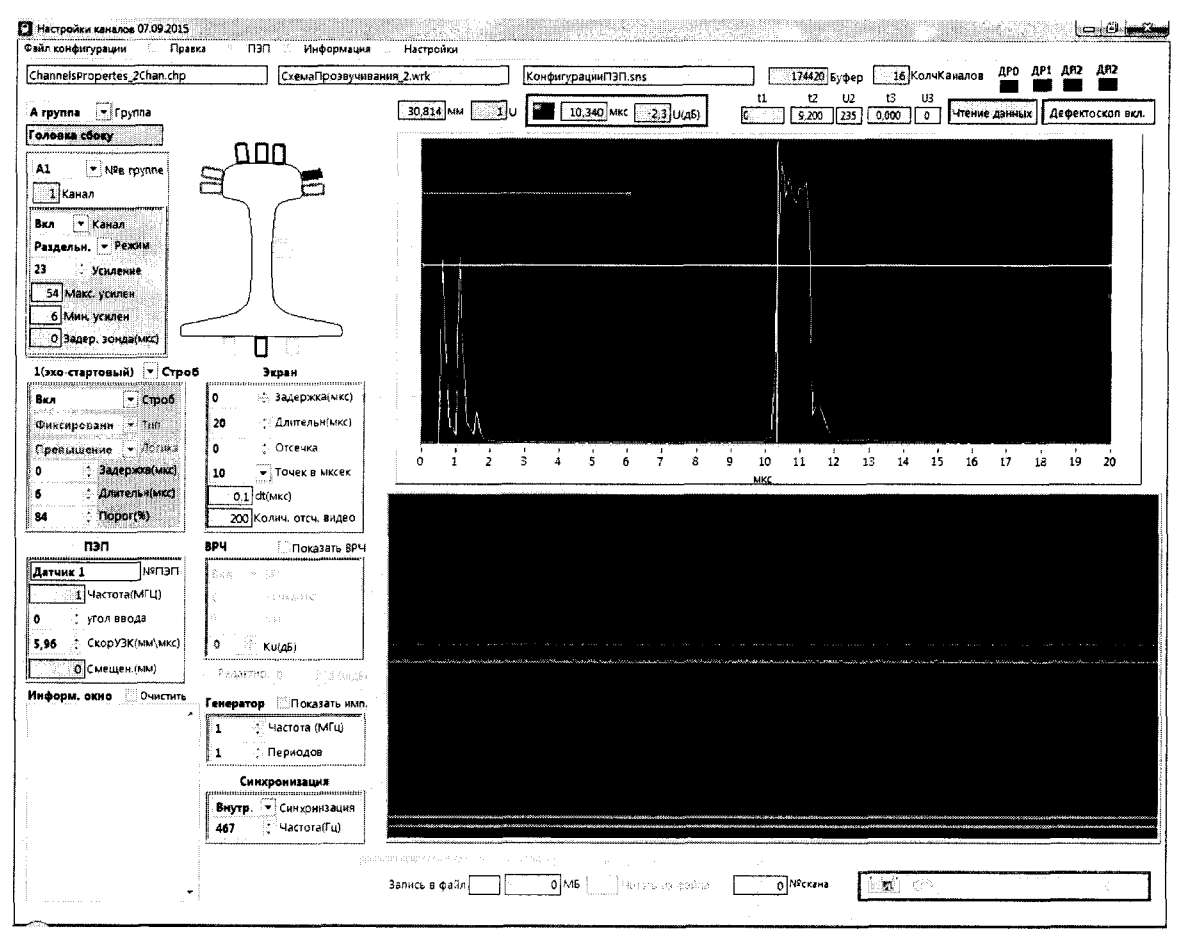

Рисунок 7 - Определение диапазона и абсолютной погрешности измерений временных интервалов

8.6.8 Выполнить измерения согласно пункту 8.6.7 для значений временного сдвига одиночного импульса установленных на тестере МХ01-УЗТ-1: 2, 10, 50, 100, 200 мкс.

8.6.9 Рассчитать абсолютную погрешность измерений временных интервалов по формуле:

$$
\Delta T = |T_{y} - T_{y0}| - |T_{T} - T_{T0}|, \text{MRC}
$$
\n(4)

где  $T_{T0}$  – начальное значение временного сдвига одиночного импульса, установленное на тестере в пункте 8.6.6, мкс;

 $T_T$  – текущее значение временного сдвига одиночного импульса, установленное на тестере, мкс;

 $T_{V0}$  – начальное значение временного интервала, измеренное установкой согласно пункту 8.6.7, мкс;

 $T_y$  – текущее значение временного интервала, измеренное установкой согласно пункту 8.6.7, мкс.

8.6.10 Повторить пункты 8.6.5-8.6.9 для всех (пяти) метрологических плат, загрузив настройку соответствующей метрологической платы.

8.6.11 Установка считается прошедшей операцию поверки с положительным результатом, если диапазон измерений временных интервалов составляет от 2 до 200 мкс, абсолютная погрешность измерений временных интервалов не превышает  $\pm$  0,5 мкс.

#### 8.7 Определение отклонения частоты **пьезоэлектрических** преобразователей (ПЭП) от номинального значения

8.7.1 Подключить осциллограф преобразователю параллельно кo входу соответствующего приёмника через схему ограничителя приведённую в приложении 2 ГОСТ 23667-85.

8.7.2 Ввести меру в зону датчика и получить максимальную амплитуду эхо-сигнала по экрану осциллографа.

8.7.3 Измерить временной интервал т, занимаемый полуволнами положительной и отрицательной полярности, амплитуды которых превышают  $0.3U_{max}$ , где  $U_{max}$ максимальная амплитуда эхо-сигнала.

8.7.4 Определить частоту ПЭП по формуле:

$$
f_H = \frac{1}{\tau}, \text{MTu}, \tag{5}
$$

где т - временной интервал занимаемый полуволнами положительной и отрицательной полярности, мкс.

8.7.5 Определить отклонение частоты ПЭП от номинального значения по формуле:

$$
\delta f = \frac{f_H - f_H}{f_H} \cdot 100\%, \frac{\%}{\%} \tag{6}
$$

 $\bar{u}$ 

где  $f_H$  – номинальное значение частоты ПЭП. МГц:

 $f_H$ -значение частоты ПЭП, определенное в пункте 8.7.4, МГц.

8.7.6 Повторить измерения для всех ПЭП установки.

8.7.7 Установка считается прошедшей операцию поверки с положительным результатом, если отклонение частоты ПЭП от номинального значения не превышает  $\pm$  10 %.

#### 8.8 Определение абсолютной погрешности измерений координаты дефекта относительно переднего торца рельса. длины переднего И залнего неконтролируемых концов рельса

8.8.1 Подготовить ПО к проведению измерений согласно РЭ.

8.8.2 Сохранить дефектограмму контроля, перемещая меру с моделями дефектов относительно преобразователей на скорости  $(1.5 \pm 0.1)$  м/с.

8.8.3 Просмотреть измеренное значение координаты дефекта, установив курсор на соответствующий максимум амплитуды сигнала от дефекта на А-скане соответствующего ПЭП.

8.8.4 Убедиться в факте фиксации установкой моделей дефектов в соответствии с таблицей 4. В качестве координаты модели дефекта принимают расстояние от переднего по ходу контроля торца меры до оси симметрии модели дефекта.

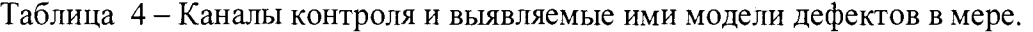

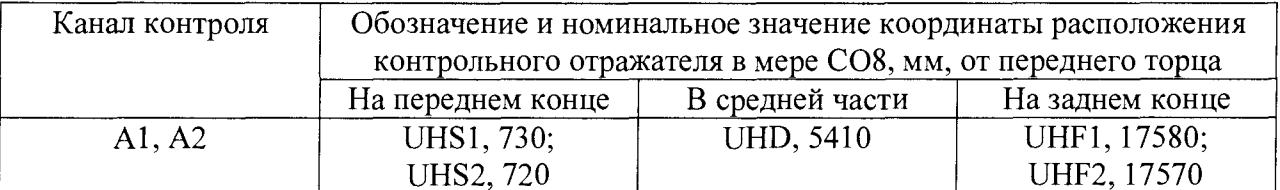

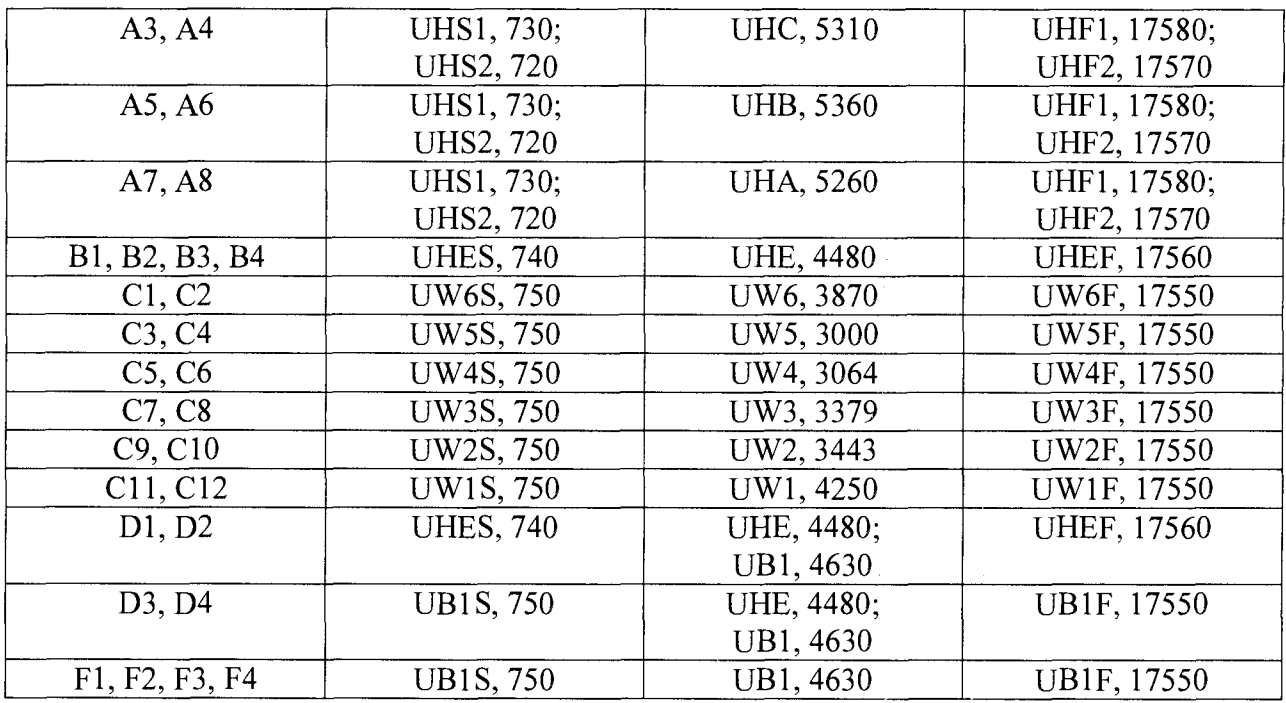

Примечание: при использовании меры моделей дефектов, отличающейся от указанной в Таблице 2 настоящей Методики, расположение и обозначение моделей дефектов, выявляемых соответствующими каналами контроля, необходимо уточнять по чертежу на применяемую меру.

8.8.5 Повторить измерения пять раз.

8.8.6 Найти среднее арифметическое значение координаты дефекта относительно переднего торца рельса *Хср* по формуле:

$$
X_{cp} = \frac{1}{n} \cdot \sum_{1}^{n} X_{u_{2M}} , \text{MM} \tag{6}
$$

где *Хизм* - измеренное значение координаты дефекта относительно переднего торца рельса, мм;

n - количество измерений.

8.8.7 Вычислить абсолютную погрешность измерений координаты дефекта относительно переднего торца рельса *АХ* по формуле:

$$
\Delta X = X_{cp} - X_{\text{hom}}, \text{MM}, \tag{7}
$$

где *Хср -* среднее арифметическое значение координаты дефекта относительно переднего торца рельса, мм;

*Хном -* номинальное значение координаты дефекта относительно переднего торца рельса, взятое из паспорта на меру, мм.

8.8.8 Повторить пункты 8.8.6-8.8.7 для всех моделей дефектов в соответствии с таблицей 4.

8.8.9 Установка считается прошедшей операцию поверки с положительным результатом, если длина переднего и заднего неконтролируемого конца рельса не превышает 750 мм и абсолютная погрешность измерений координаты дефекта относительно переднего торца рельса не превышает  $\pm$  100 мм.

## **8.9 Проверка предельной чувствительности при ультразвуковом контроле (УЗК) шейки рельса сбоку и головки рельса с боковых граней и эквивалентной чувствительности при УЗК головки, шейки и подошвы рельса с поверхности катания и с подошвы**

8.9.1 Подготовить ПО к проведению измерений согласно РЭ.

8.9.2 Сохранить дефектограмму контроля, перемещая меру с моделями дефектов относительно преобразователей на скорости  $(1.5 \pm 0.1)$  м/с.

8.9.3 Убедится в факте фиксации установкой плоскодонных отражателей площадью  $S_n = 3$  мм<sup>2</sup> в шейке и головке рельса.

8.9.4 Убедится в факте фиксации установкой боковых цилиндрических отражателей диаметром D = 2 мм в головке рельса и на переходе шейки в подошву.

8.9.5 Установка считается прошедшей операцию поверки с положительным результатом, если установкой зафиксировано выявление всех боковых цилиндрических отражателей диаметром 2 мм и отражателей площадью 3 мм<sup>2</sup>.

### **9 ОФОРМЛЕНИЕ РЕЗУЛЬТАТОВ ПОВЕРКИ**

<span id="page-14-0"></span>9.1 Результаты поверки заносят в протокол поверки. Рекомендуемая форма протокола поверки приведена в приложении А к методике поверки.

9.2 Положительные результаты поверки оформляются свидетельством о поверке в установленной форме в соответствии с приказом Минпромторга России от 02.07.2015 №1815.

9.3 Отрицательные результаты поверки оформляются путем выдачи извещения о непригодности средства измерения к дальнейшей эксплуатации в установленной форме в соответствии с приказом Минпромторга России от 02.07.2015 №1815, с указанием причин непригодности.

Разработчики:

Начальник отдела испытаний и сертификации ФГУП «ВНИИОФИ»

А.В. Иванов

Начальник сектора МОНК отдела испытаний и сертификации ФГУП «ВНИИОФИ»

Инженер сектора МОНК отдела испытаний и сертификации ФГУП «ВНИИОФИ»

Д.С. Крайнов

А.С. Крайнов

## <span id="page-15-0"></span>ПРИЛОЖЕНИЕ А (Форма протокола поверки)

(рекомендуемое)

## ПРОТОКОЛ первичной/периодической поверки №

от « у податно подателя в 20 года

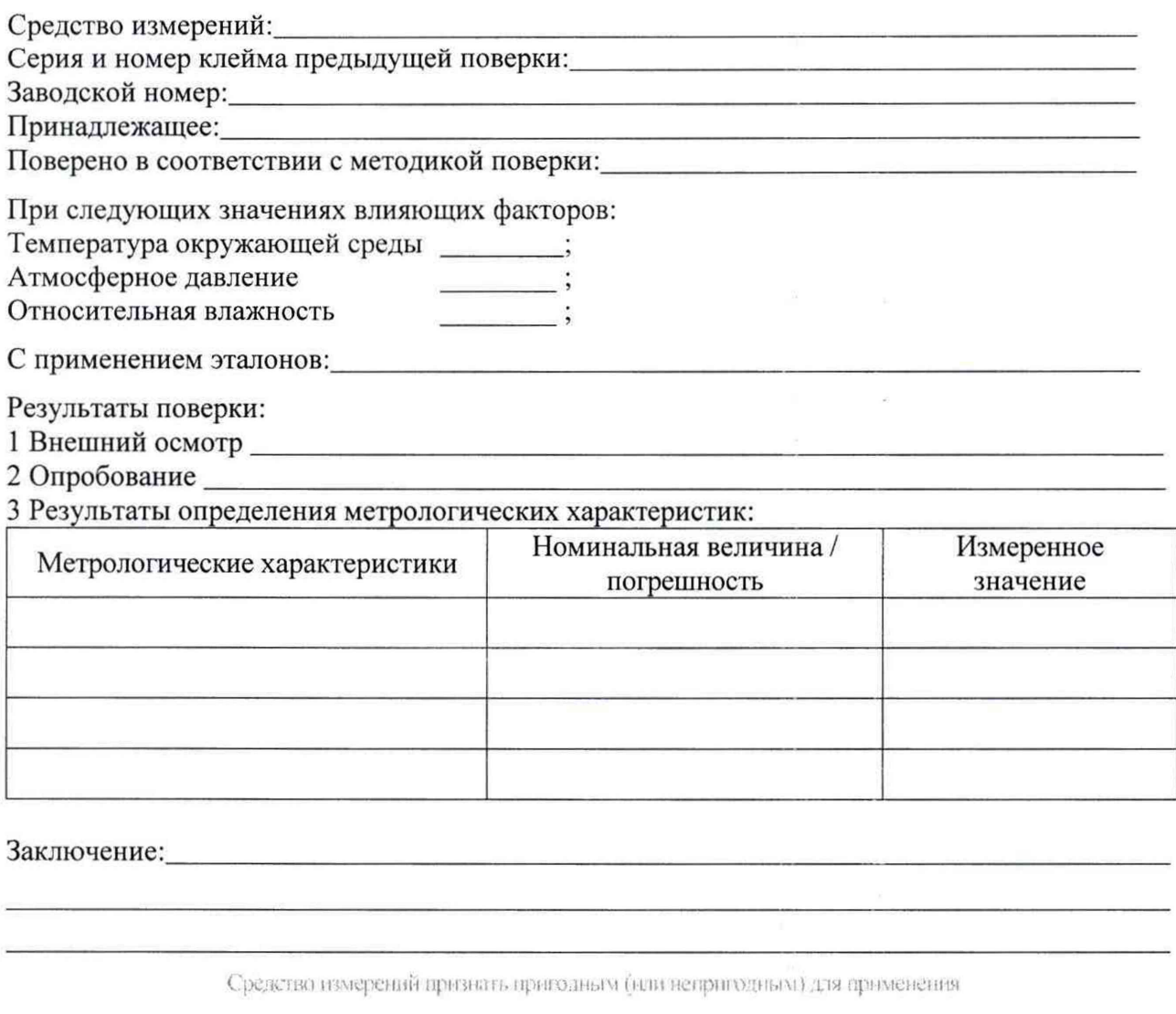

Поверитель:

Подпись

 $\Phi$ 

 $\overline{4}$ 

 $\sqrt{ }$